## **How to add a legal entity in the Coupa Supplier Portal (CSP)**

In this quick reference guide, we will show you how to add a legal entity. To submit an invoice to Exxaro, all suppliers are required to add a legal entity, (including banking details/remit to information).

Please login to the Coupa Supplier portal and continue with the steps below.

**Note**: The details in the screenshots provided are fictitious and are solely used for demonstration purposes.

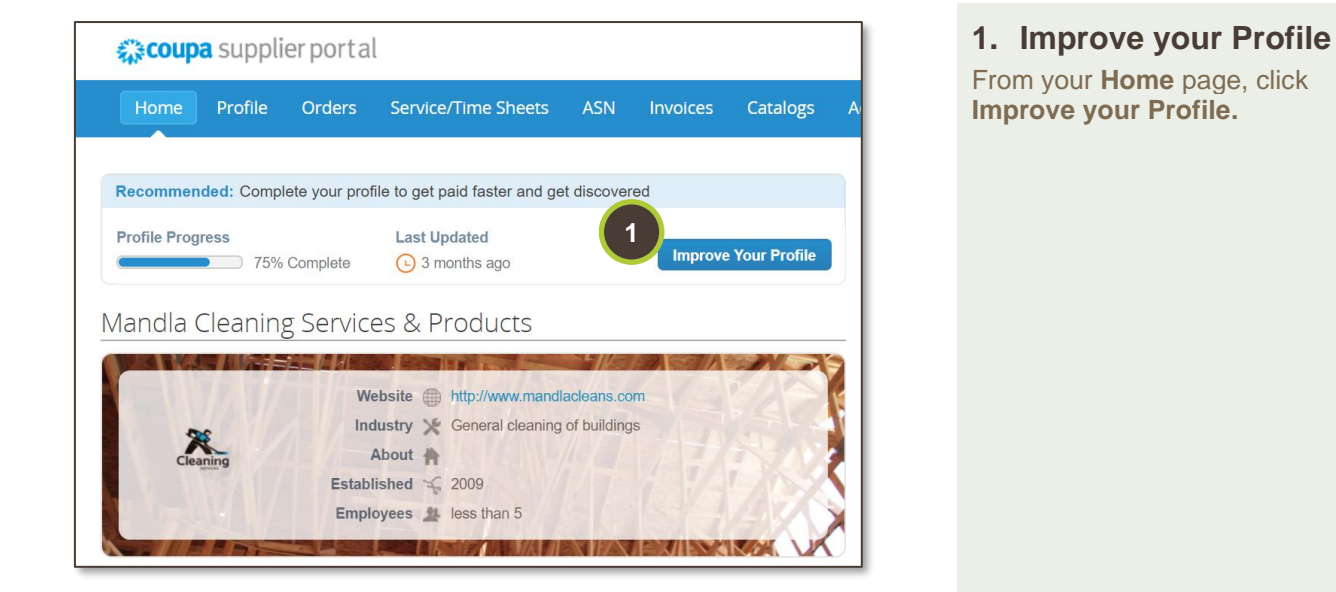

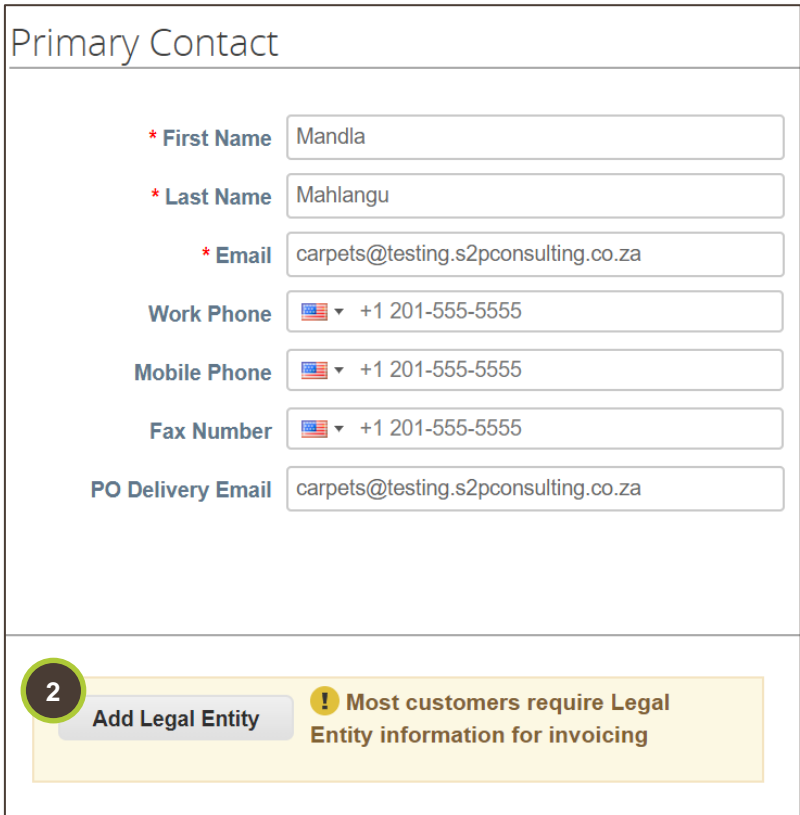

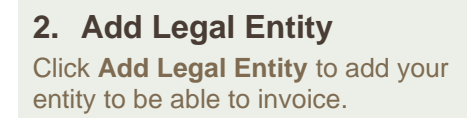

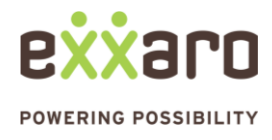

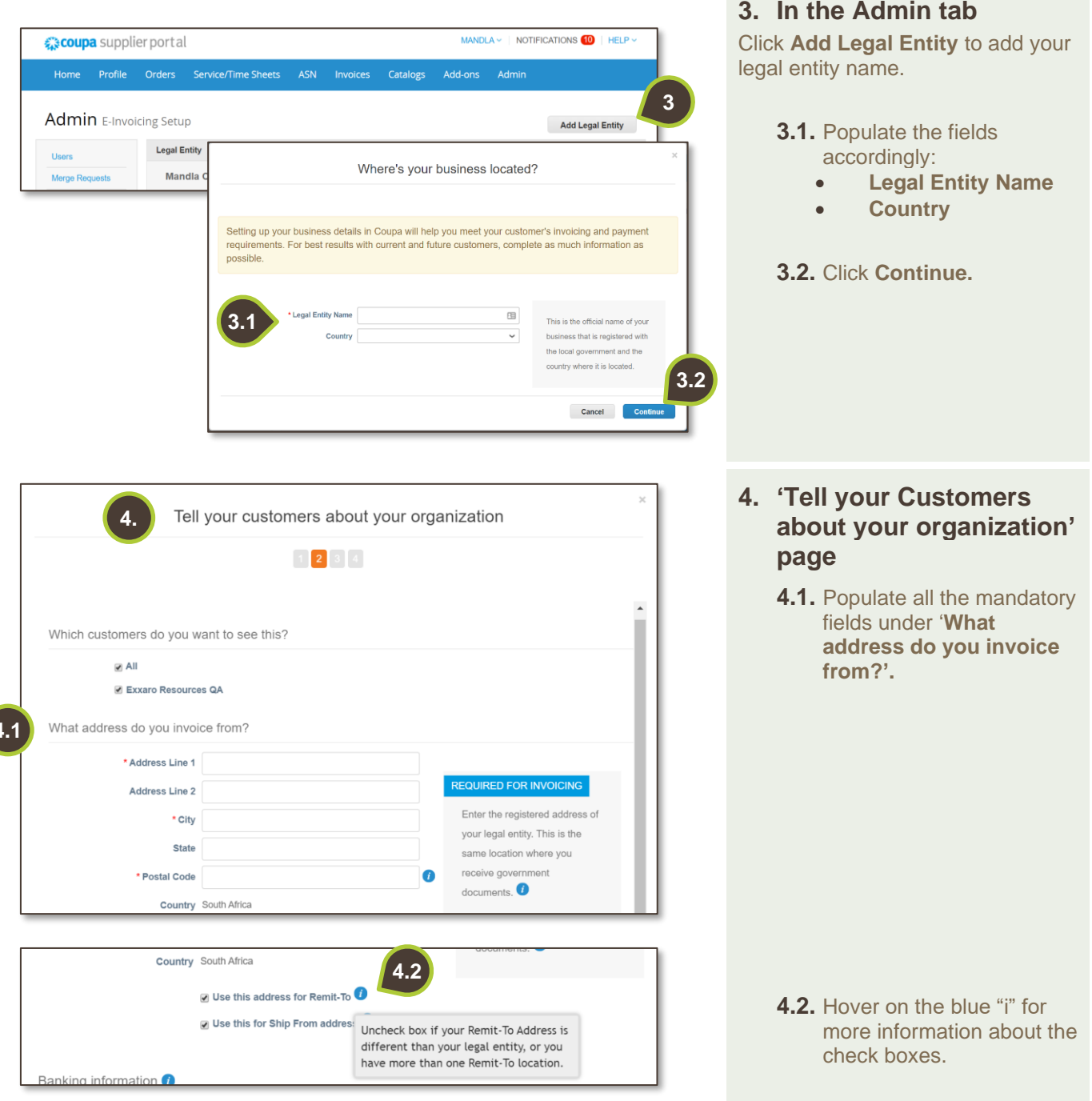

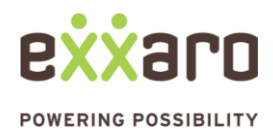

**4.1**

## DIGITAL SOURCING

## **QUICK REFERENCE GUIDE CSP: ADD A LEGAL ENTITY**

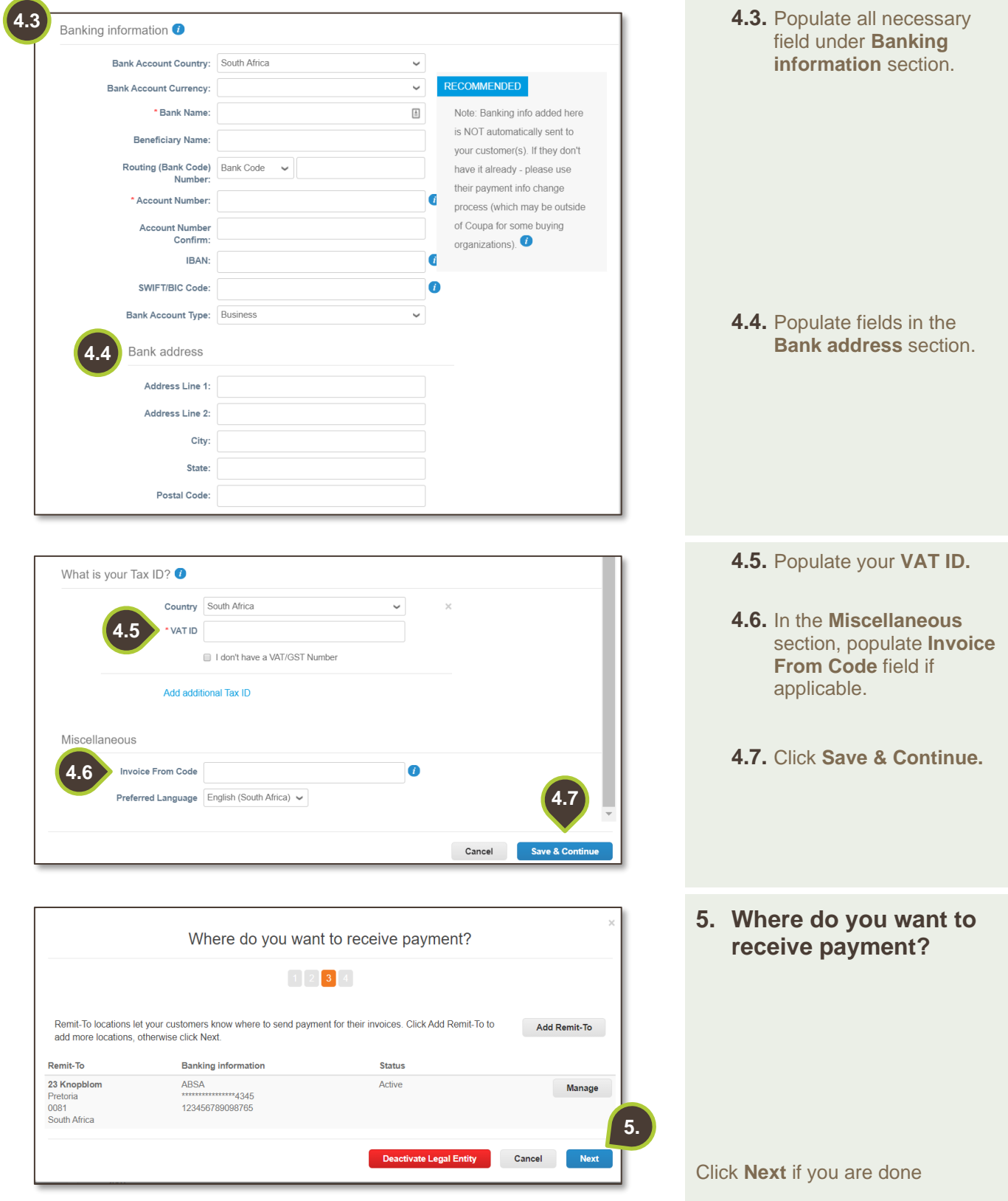

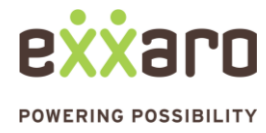

## DIGITAL SOURCING

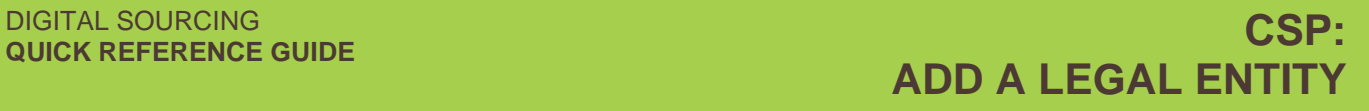

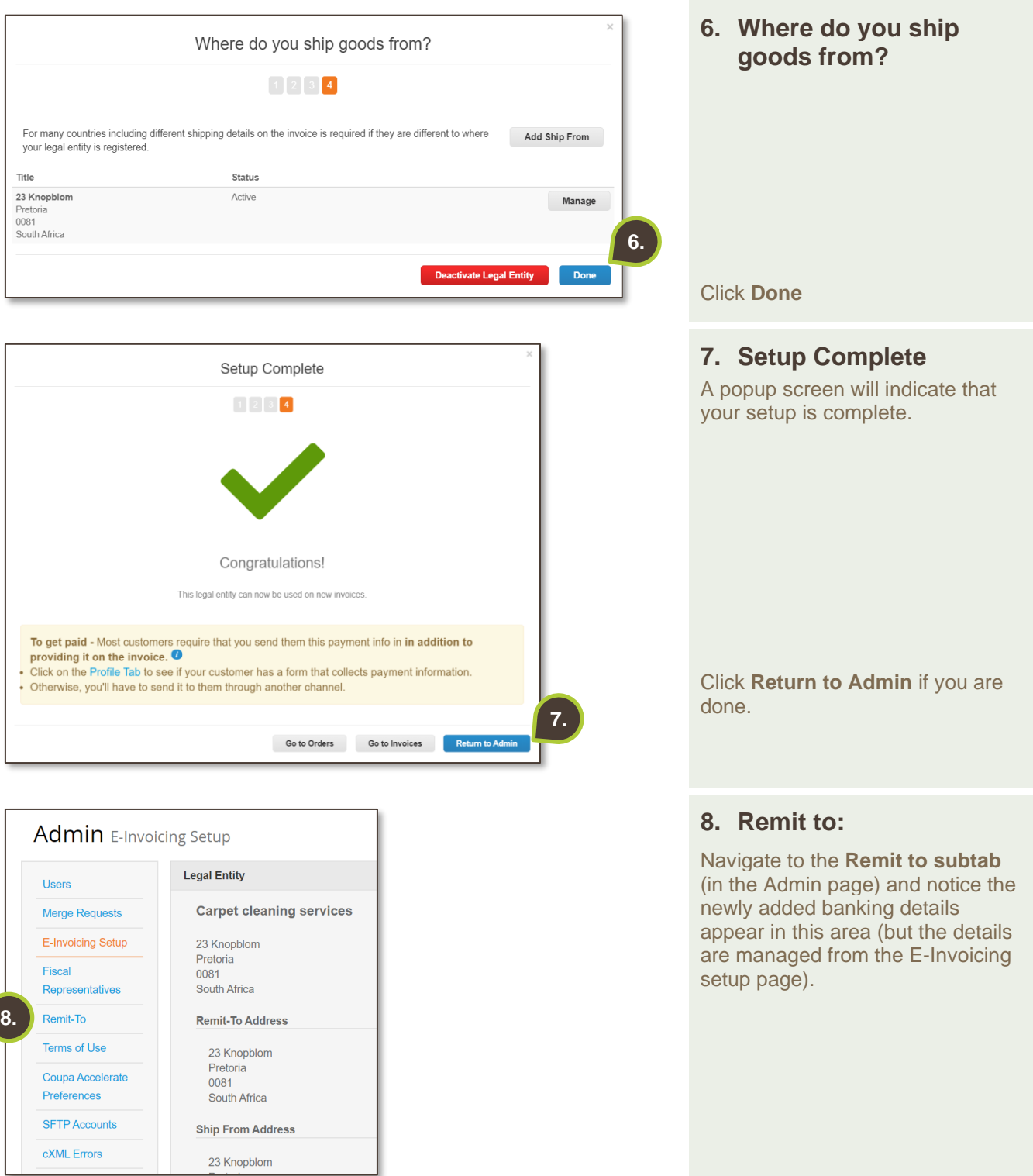

For additional support contact the help desk at 0872 839 704, or email [vendor.services@exxaro.com](mailto:vendor.services@exxaro.com) for assistance.

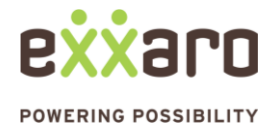